# **Seu telefone**

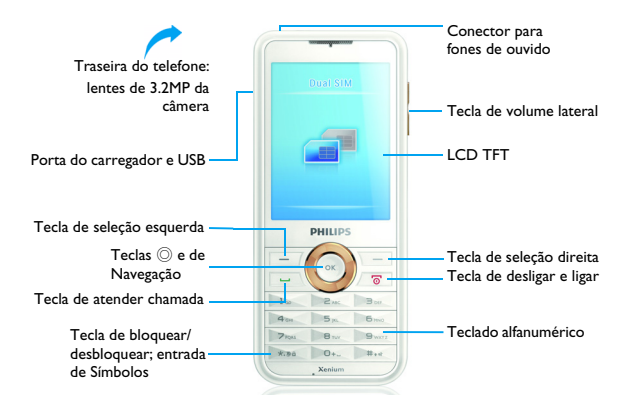

A Philips busca continuamente aperfeiçoar seus produtos. Devido à atualização do software, uma parte do conteúdo deste guia do usuário pode estar diferente do seu produto. A Philips se reserva o direito de revisar este guia do usuário ou retirá-lo a qualquer momento sem aviso prévio. Considere o seu produto como padrão.

# Tela principal

A tela principal do seu telefone inclui as seguintes áreas:

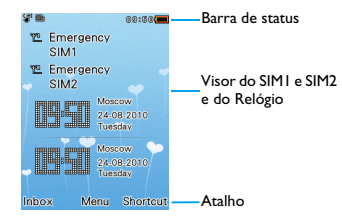

## **Teclas**

#### Saiba mais sobre as teclas principais.

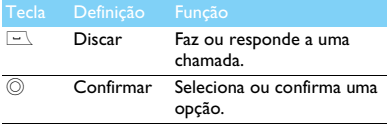

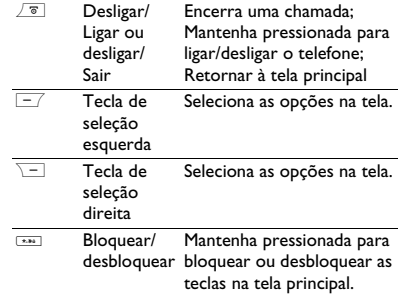

#### Menu de Atalhos

O atalho na tela principal pode abrir a guia de aplicativos que você usa com frequência. Selecione o menu de atalho:

- Vá para **Menu**>**Configurações**>**Geral***>***Atalho** para entrar na lista de atalhos.
- 2 Pressione , **Ativar**/**Desativar** para alterar o menu de atalhos*.*
- 3 Pressione L**Opções** para entrar nas configurações de atalhos.

# Ícones e símbolos

Saiba mais sobre os ícones e símbolos na tela.

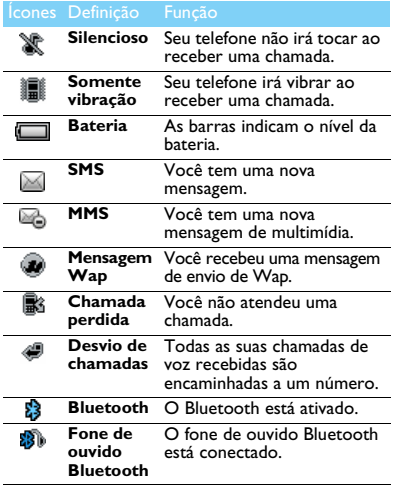

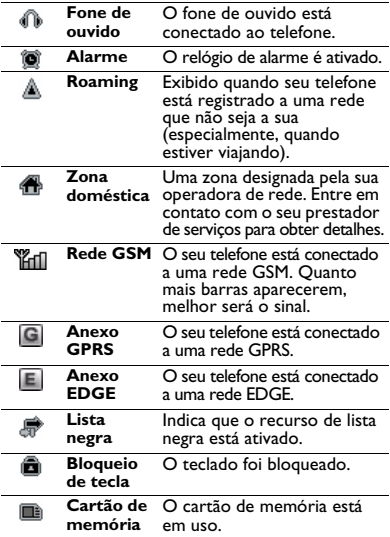

# **Sumário**

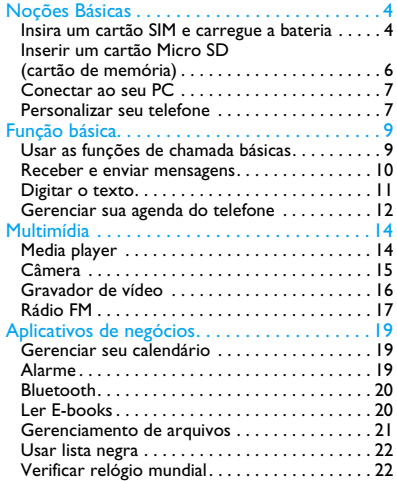

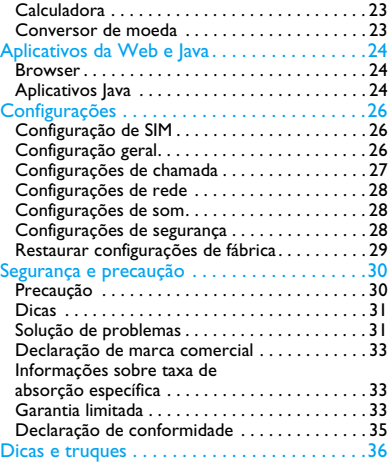

# <span id="page-4-0"></span>**Noções Básicas**

Parabéns pela compra e seja bem-vindo à Philips! Para aproveitar ao máximo seu produto e desfrutar de tudo que a Philips tem a oferecer, registre seu produto em:

#### www.philips.com/mobilephones

Mais detalhes sobre seu produto, acesse:

www.philips.com/support

**Observação:** leia as instruções de segurança na seção ["Segurança e precaução"](#page-30-2) antes de usar.

# <span id="page-4-1"></span>**Insira um cartão SIM e carregue a bateria**

Saiba mais sobre como instalar o cartão SIM e carregar a bateria para o primeiro uso.

### Inserir o cartão SIM

Siga as etapas abaixo para inserir o cartão SIM. Lembre-se de desligar seu telefone celular antes de remover a tampa traseira.

Remova a tampa traseira.

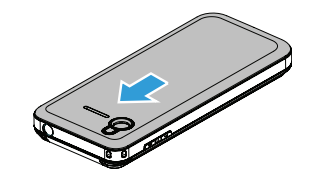

2 Retire a bateria.

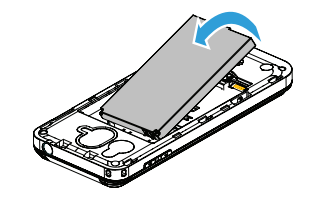

#### $3$  Insira o SIM1/SIM2.  $4$  Instale a bateria.

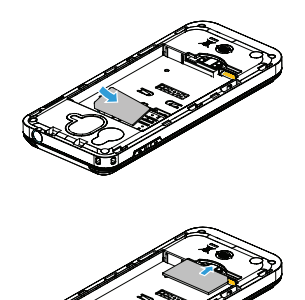

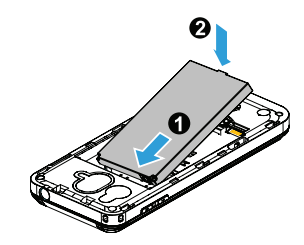

5 Recoloque a tampa traseira.

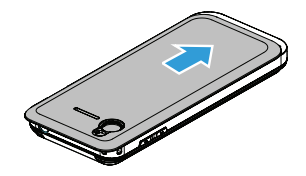

## Carregar a bateria

Uma nova bateria está parcialmente carregada. O ícone de bateria no canto direito superior mostra o nível da bateria do status de carregamento.

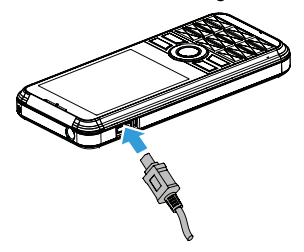

#### **Observação:**

- Você pode usar o telefone enquanto ele estiver carregando.
- Manter o carregador conectado ao celular quando a bateria estiver totalmente carregada não danifica a bateria. A única maneira de desligar o carregador é desconectá-lo, portanto, é recomendável usar uma tomada de acesso fácil.
- Se você não pretende utilizar seu telefone durante vários dias, recomendamos que remova a bateria.

# <span id="page-6-0"></span>**Inserir um cartão Micro SD (cartão de memória)**

Você pode aumentar a memória do seu telefone ao adicionar um cartão Micro SD.

- Alinhe o seu cartão Micro SD com o slot. Coloque-o no lugar correto.
- 2 Para remover o cartão Micro SD, pressione-o e puxe-o para fora.

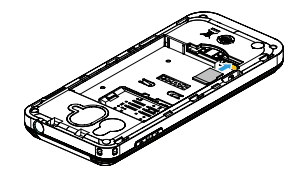

6 Noções Básicas

# <span id="page-7-0"></span>**Conectar ao seu PC**

O software de comunicação de dados (Mobile Phone Tools) oferece sincronização instantânea entre o telefone e seu computador. Você pode usar o software para a sincronização de dados entre o telefone e o PC, como agenda telefônica, calendário, mensagens SMS e arquivos de áudio/ vídeo/imagens. Com o software e o serviço GPRS, você pode também conectar seu PC à Internet pelo telefone.

## Instalar o MobilePhoneTools no seu PC

- Insira o software de comunicação de dados fornecido na unidade de CD.
- 2 Execute o programa autorun.exe.
- 3 Faça as seleções conforme solicitado, e a instalação iniciará automaticamente.

# Conectando seu telefone ao PC

- Conecte o telefone ao PC usando o cabo USB fornecido ou pelo Bluetooth.
- 2 Ao usar o cabo USB para conexão, selecione a **porta COM** no seu telefone.

3 No PC, clique duas vezes no ícone do MobilePhoneTools e, em seguida, o ícone de conectado será exibido.

# <span id="page-7-1"></span>**Personalizar seu telefone**

Personalize seu telefone para corresponder às suas preferências.

### Ajustar relógio

- Na tela principal, vá para **Menu**>**Configurações**>**Geral**>**Hora e data**.
- 2 Selecione **Definir hora**/**data**: Insira os dígitos e mantenha pressionada a tecla de navegação <sup>+</sup> ou ▼ até encontrar os dígitos desejados.

## Configurações de SIM

- Verifique se o seu telefone está ligado. Digite o código PIN, se necessário.
- 2 Vá para **Configurações**>**configurações do SIM**>**Configuração de SIM duplo**>**configuração do SIM1/SIM2**, dê um nome ao cartão SIM.
- 3 Selecione SIM1 ou SIM2 para ser o cartão principal.

4 Vá para **configurações do SIM**>**Configuração do modo**, selecione suas opções desejadas.

#### **Observação:**

- O código PIN é pré-configurado e fornecido a você pela sua operadora de rede ou revendedor.
- Se você digitar um código PIN incorreto por três vezes seguidas, o seu cartão SIM será bloqueado. Para desbloqueá-lo, você deve solicitar o código PUK à sua operadora.
- Se você digitar um código PUK incorreto por dez vezes seguidas, o seu cartão SIM será bloqueado de modo permanente. Quando isso acontecer, entre em contato com a sua operadora de rede ou revendedor.

### Perfis

Os perfis são definidos para vários cenários. Eles consistem em configurações de toque, volume, entre outras. Com perfis predefinidos, você pode ajustar facilmente as configurações para as chamadas recebidas e mensagens, conforme desejado.

- Vá para **Perfis**, pressione © Selecionar Dara ativar o perfil.
- 2 Pressione  $\Box$  para modificar o toque, volume, entre outros.

Para ativar o modo **Reunião**, mantenha pressionada a tecla **x** na tela principal.

**Observação:** se você selecionar o modo de vôo, a conexão entre o telefone e a rede móvel será desativada.

# <span id="page-9-0"></span>**Função básica**

# <span id="page-9-1"></span>**Usar as funções de chamada básicas**

Aprender a fazer ou atender uma chamada e usar funções básicas de chamadas.

### Fazer uma chamada

- Digite o número do telefone.
- 2 Pressione  $\equiv$  para discar o número.
- **3** Pressione  $\boxed{\infty}$  para desligar.

**Observação:** Em chamadas internacionais, pressione por alguns segundos  $\boxed{\cdots}$  para inserir o sinal "+" do prefixo internacional.

### Atender ou encerrar uma chamada

- **Pressione**  $\equiv$  **para atender a chamada** (Pressione a tecla lateral de volume para ajustá-lo).
- 2 Pressione  $\odot$  para selecionar o modo automático.
- **3** Pressione  $\boxed{\infty}$  para desligar.

**Observação:** Você pode usar os fones de ouvido fornecidos para atender ou encerrar uma chamada.

### Fazer uma conferência

Se for aplicável à rede, você pode fazer duas ou mais chamadas, ou fazer uma conferência.

- **Durante uma chamada, digite um número de** telefone e, em seguida, pressione  $\equiv\quad$  para discar o número. O segundo número é discado.
- 2 A primeira chamada é colocada em espera neste momento.
- 3 Você pode pressionar L **Opções**>**Trocar** para alternar entre 2 chamadas.
- 4 Para encerrar uma chamada, selecione **Opções**>**Encerrar uma** ou **Encerrar todas**.

### Usar a discagem rápida

Na tela principal, você pode chamar um número ao pressionar por alguns segundos uma tecla numérica. Para designar um contato a uma tecla de discagem rápida:

- Selecione **Configurações**>**Geral**>**Discagem rápida**>**Definir número**.
- 2 Escolha uma tecla numérica.
- 3 Pressione  $\equiv$  para adicionar um número.

### Fazer uma chamada de emergência

Sem um cartão SIM no telefone, você pode pressionar  $\textcolor{black}{\searrow}$  para fazer a chamada de emergência.

Na Europa, o número de emergência padrão é 112; no RU, é 999.

### <span id="page-10-0"></span>**Receber e enviar mensagens**

Você pode usar o menu **Mensagens** para enviar mensagens de texto, de multimídia e E-mails.

### Enviar uma mensagem SMS

- Selecione **Menu**>**Mensagens**>**Criar mensagem**>**SMS**.
- 2 Redija sua mensagem de texto.
- $3$  Pressione  $\circledcirc$  para enviar a mensagem.

### Enviar uma mensagem MMS

- Selecione **Menu**>**Mensagens**>**Criar mensagem**>**MMS**.
- 2 Edite o conteúdo e pressione L**Opções** para adicionar o conteúdo de multimídia (foto, áudio, vídeo, anexo ou marcador de texto).
- 3 Digite um número ou selecione um contato na agenda telefônica.

4 Pressione  $\circledcirc$  para enviar a mensagem multimídia.

**Observação:** figuras protegidas por Copyright e o som não podem ser enviados por MMS.

### Enviar um e-mail

- Vá para **E-mail**>**Contas de e-mail**, selecione um perfil e, em seguida, selecione **Opções**>**Editar**. Após configurar uma nova conta, pressione  $\circledcirc$  para ativá-la.
- 2 Vá para **Redigir e-mail**, insira o endereço (**Para**), uma cópia (**Cc**), uma cópia oculta (**Cco**), assunto e anexo.
- 3 Edite o conteúdo do E-mail.
- **4** Pressione  $\boxed{-}$  para enviar o E-mail.

**Observação:** consulte o provedor de serviços de e-mail para a configuração do servidor de e-mail.

### Receber e-mails

Selecione **E-mail**>**Enviar e receber**, você pode receber e-mails na Internet.

Para receber e-mails automaticamente:

 Vá para **E-mail**>**Contas de e-mail**>**Opções**<sup>&</sup>gt; **Editar**>**Configurações avançadas**.

2 Em **Configurações da conta**, selecione o intervalo de tempo desejado. Sua caixa de e-mail será verificada automaticamente após cada intervalo de tempo.

# <span id="page-11-0"></span>**Digitar o texto**

Seu celular aceita vários métodos de entrada de texto, incluindo entrada em T9, inglês, numérica e de símbolo etc.

### Teclas:

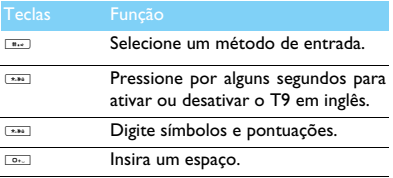

**Observação:** dependendo do idioma que você selecionou para o seu telefone, os métodos de entrada aceitos podem variar.

Introdução dos métodos de entrada:

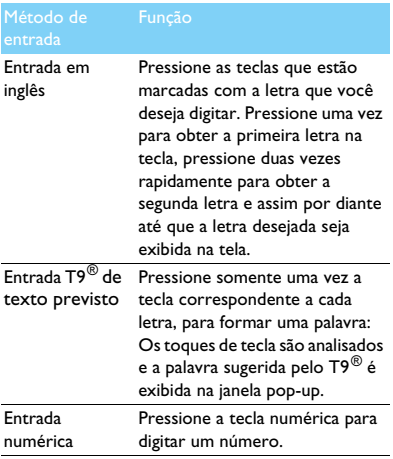

# <span id="page-12-0"></span>**Gerenciar sua agenda do telefone**

Saiba mais sobre a função básica de agenda do telefone.

## Adicionar novo contato

Método um:

- Na tela principal, digite um número, selecione **Adicionar um novo contato** e o local (**No SIM1**/**No SIM2**/**No telefone**).
- 2 Salve o número e adicione os detalhes, conforme desejado.
- $3$  Pressione  $\circledcirc$  para terminar de salvar.

#### Método dois:

- Vá para **Contatos**, use a tecla de navegação <sup>&</sup>lt; ou <sup>&</sup>gt; para selecionar uma agenda telefônica.
- 2 Pressione  $\equiv$  para inserir opções e adicione um novo contato.

**Observação:** em contatos na agenda do telefone inteligente, você pode adicionar as informações detalhadas, como número da residência, número do escritório, imagens de contato e toques.

### Pesquisar um contato

- Vá para **Contatos**.
- 2 Há quatro agendas telefônicas acima da lista: todos, telefone, SIM1 e SIM2.
- Selecione uma agenda telefônica desejada.
- 4 Digite as primeiras letras do nome na barra de pesquisa. (Por exemplo, em "João Silva" digite JS)
- 5Selecione o contato na lista.

### Gerenciar seus contatos

Você pode copiar ou mover os contatos do cartão SIM para o telefone, ou excluir os contatos. Vá para **Contatos**>**Opções**, selecione a opção desejada.

Definir grupo:

Você pode agrupar seus contatos em diferentes grupos. Para grupos diferentes, você pode usar toques diferentes e enviar mensagens a um grupo.

- 2 Adicionar contatos a um grupo:
	- Selecione **Contatos**>**Opções**>**Grupos de chamada**, insira um grupo.
	- Pressione  $\circledcirc$  para adicionar membros ao grupo.

### Fazer backup de seus contatos

Você pode salvar os contatos importantes como arquivos .udx no seu telefone ou cartão de memória.

Fazer backup de informações de contatos:

- Em **Ferramentas**>**Backup da agenda telefônica**, selecione **Backup**.
- 2 Pressione  $\odot$  para selecionar os contatos desejados.
- 3 Pressione L**Opções**>**Backup da agenda telefônica**>**Telefone** ou **Cartão de memória**, selecione uma pasta.
- 4 Digite um nome de arquivo e pressione L**Opções**>**Concluído** para terminar de fazer o backup do arquivo.

Restaurar informações de contato:

- Em **Ferramentas**>**Backup da agenda telefônica**, selecione **Restaurar**.
- 2 Em **Meus arquivos**, localize o arquivo de backup.
- $3$  Pressione  $\odot$  para restaurar o contato para a sua agenda telefônica desejada.

### Números especiais

Você pode manter uma lista de números úteis no seu telefone, como seus próprios números, números de serviços, correio de voz e números de emergência.

Vá para **Contatos**>**Opções**>**Configurações da agenda telefônica**>**Números especiais**.

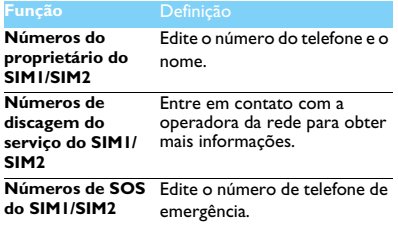

# <span id="page-14-1"></span>**Multimídia**

# <span id="page-14-0"></span>**Media player**

Salve arquivos de música MP3, WAV, AAC e AAC<sup>+</sup> na pasta **Áudio** no seu telefone e cartão de memória.

# Tocar música

- Vá para **Media player**>**Reprodutor de músicas**>**Faixas**, selecione a música desejada na pasta.
- 2 Usando as seguintes teclas para controlar a reprodução:

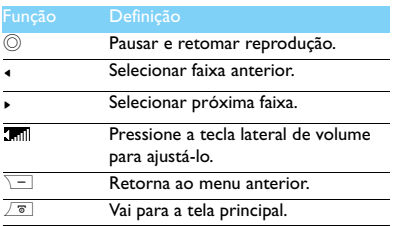

# Configurações do reprodutor

#### Vá para **Reprodutor de músicas**>**Configurações**:

- **Música no fundo**: continuar tocando música após sair do reprodutor de músicas.
- **Equalizador**: selecione o estilo adequado às suas músicas.
- **Modo de reprodução**:
	- **Repetir uma** (reproduzir o arquivo atual repetidamente)
	- **Repetir todos** (reproduzir todos os arquivos da pasta repetidamente)
	- **Misturar e repetir** (repetir os arquivos da pasta aleatoriamente)
	- **Misturar** (Reproduzir de modo aleatório os arquivos de música na pasta)
- **Atualizar todas as listas**: atualiza todas as músicas da sua lista.

Para desligar o reprodutor de música na tela principal.

Pressione  $\boxed{\overline{8}}$  e, em seguida, pressione  $\oslash$ .

14 Multimídia

**Observação:** enquanto ouve música, ajuste o volume para um nível moderado. A exposição contínua ao alto volume pode prejudicar a audição.

# <span id="page-15-0"></span>**Câmera**

Saiba mais sobre a função da câmera. Permite que você fotografe conforme o desejado, usando o telefone.

### Tirar uma foto

- Vá para **Menu**>**Câmera**>**Câmera**.
- 2 Foque a lente no objeto a ser fotografado.
	- Pressione a tecla de navegação <sup>&</sup>lt; ou <sup>&</sup>gt; para aumentar ou diminuir o brilho.
- $3$  Pressione  $\circledcirc$  para tirar uma foto.
- **4** Pressione  $\boxed{-}$  para sair.

Todas as fotos tiradas são salvas em **Meus** 

**arquivos**>**Telefone** ou **Cartão de memória**>**Imagens**.

# Exibir fotos

Vá para **Media player**>**Visualizador de imagens**,

Exibir fotos: pressione a tecla de navegação  $\triangleleft$  ou <sup>&</sup>gt; para selecionar uma foto.

- 2 Ampliar e reduzir o zoom em fotos: pressione a tecla lateral de volume para ampliar ou reduzir o zoom de uma foto. Após ampliar o zoom em uma foto, pressione a tecla de navegação  $\blacktriangle$ ,  $\blacktriangledown$ ,  $\blacktriangleleft$ ou > para rolar a tela.
- $3$  Girar fotos: pressione  $\circledcirc$  para girar uma foto.
- 44 Definir como papel de parede: pressione  $\equiv$  .

# <span id="page-15-1"></span>Configurações da câmera

Ao utilizar a câmera, pressione  $\equiv$  para selecionar as configurações:

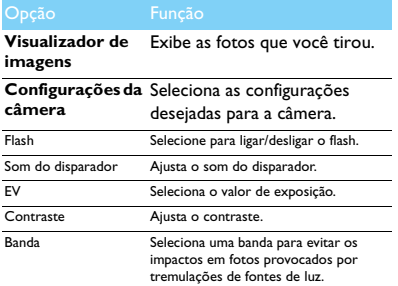

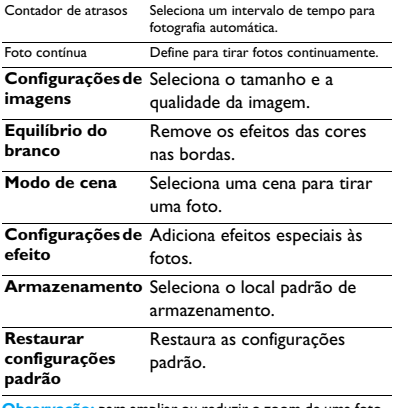

**Observação:** para ampliar ou reduzir o zoom de uma foto, verifique se a foto foi tirada em um tamanho maior ou igual a 640x480.

# <span id="page-16-0"></span>**Gravador de vídeo**

Saiba mais sobre a função do gravador de vídeo. Permite que você grave um vídeo conforme o desejado, usando o telefone.

### Gravar um vídeo

Vá para **Menu**>**Câmera**>**Gravador de vídeo**.

2 Foque a lente no objeto a ser fotografado.

- $3$  Pressione  $\odot$  para gravar um vídeo.
- **4** Pressione  $\boxed{-}$  para sair.

Todos os vídeos gravados são salvos em **Meus arquivos**>**Telefone** ou **Cartão de memória**>**Vídeos**.

### Reproduzir um vídeo

#### Vá para **Media player**>**Reprodutor de vídeo**,

- **|** Pressione  $\odot$  inicie ou pause a reprodução de um vídeo.
- 2 Pressione a tecla de navegação ◀ ou ▶ retroceder ou avançar.
- **3** Pressione **[386]** para alternar a reprodução na tela inteira.
- 4 Pressione **\** para sair.

### Configurações do gravador de vídeo

Ao utilizar o gravador de vídeos, pressione  $\overline{-}$ para selecionar as configurações:

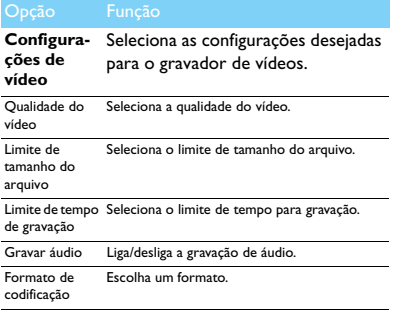

Outras configurações, [consulte Configurações da](#page-15-1)  [câmera na página 15.](#page-15-1)

**Observação:** para enviar um vídeo por E-mail, o tamanho do arquivo deve ser menor ou igual a 100 KB.

# <span id="page-17-0"></span>**Rádio FM**

Saiba mais sobre sintonizar programas de rádio usando um rádio FM.

### Sintonizar uma estação de rádio

- Conecte o fone de ouvido fornecido no seu telefone.
- 2 Vá para **Media player**>**Rádio FM**, pressione L**Opções**>**Predefinições automáticas**. Ele começa a varredura automaticamente e salva os canais disponíveis.
- $3$  Pressione  $\triangle$  para ativar a pesquisa automática e, em seguida, pressione a tecla de navegação <sup>&</sup>lt; ou <sup>&</sup>gt; para selecionar uma estação.
- $4$  Pressione a tecla de navegação  $\bullet$  para desligar o rádio FM.

# Configurações de rádio FM

#### Vá para L**Opções**>**Configurações**:

- **Som de fundo**: continua a reprodução após sair da rádio FM.
- **Alto-falante**: permite ouvir o rádio pelo altofalante.
- **Formato de gravação**: selecionar formato do arquivo.
- **Qualidade de áudio**: selecionar qualidade de áudio.
- **Armazenamento da gravação**: selecionar o local de armazenamento.
- **Efeito do canal**: definir o efeito do canal.

Para desligar o rádio FM na tela principal

Pressione  $\sqrt{\bullet}$  e, em seguida, pressione  $\circledcirc$ .

### Grava programas de rádio

Você pode gravar um programa de rádio enquanto o ouve.

- **Vá para © Gravar para começar a gravar.**
- $2$  Pressione  $\odot$  para pausar a gravação e pressione **R** para pará-la.
- $3$  Pressione  $\odot$  para salvar o arquivo.

Os arquivos gravados são salvos em **Meus arquivos**>**Telefone** ou **Cartão de memória**>**Áudio**.

# <span id="page-19-0"></span>**Aplicativos de negócios**

# <span id="page-19-1"></span>**Gerenciar seu calendário**

Você pode criar a sua lista de tarefas e realizar um planejamento no seu calendário.

# Criar a sua lista de tarefas

- Vá para **Ferramentas**>**Calendário** selecione uma data e pressione L**Opções**>**Adicionar tarefa**.
- 2 Editar configurações do lembrete.
- $3$  Pressione  $\circledcirc$  para salvar a tarefa.
- 4 Para alterar a sua lista de tarefas, selecione a tarefa e, em seguida, pressione L**Opções** para editar a tarefa.

# Verificar sua lista de tarefas

Você pode verificar sua lista de tarefas em exibições semanais ou mensais. Vá para

**Ferramentas>Calendário**, pressione  $\textcircled{\tiny{\textcirc}}$  para verificar sua lista de tarefas.

### Verificar o calendário

Vá para **Ferramentas**>**Calendário**, você pode verificar o calendário.

# <span id="page-19-2"></span>**Alarme**

Saiba mais sobre como definir e usar um alarme. Você pode definir até cinco alarmes.

### Definir um alarme

- Vá para **Ferramentas**>**Alarme**.
- 2 Selecione um alarme, pressione  $\circledcirc$  para editar o alarme.
- 3 Pressione  $\equiv$  para terminar de definir o alarme.

### Desativar um alarme

- Vá para **Ferramentas**>**Alarme**.
- 2Selecione o alarme que você deseja desativar.
- 3 Pressione a tecla de navegação < ou ▶ para selecionar **Desativado**.

#### Interromper um alarme

Quando o alarme tocar,

- Selecione **Parar**: o alarme será interrompido.
- Selecione **Soneca**: o alarme soará novamente após o intervalo de **Soneca (minutos)** definido.

# <span id="page-20-0"></span>**Bluetooth**

Seu telefone pode se conectar a um dispositivo Bluetooth compatível para troca de dados.

### Conectar-se a um dispositivo Bluetooth

- Vá para **Bluetooth**>**Liga/desliga** e ative a função Bluetooth.
- 2 Selecione **Localizar dispositivos**, uma lista de dispositivos Bluetooth disponíveis será exibida.
- 3 Selecione o dispositivo ao qual deseja se conectar.
- 4 Insira a senha do Bluetooth para começar o emparelhamento (0000 por padrão). O emparelhamento é feito se a solicitação for aceita pela outra parte.

## Enviar arquivos por Bluetooth

- Vá para **Meus arquivos**, selecione o arquivo que você deseja enviar.
- 2 Pressione L**Opções**>**Enviar**>**Via Bluetooth**.
- 3Selecione um dispositivo.
- 4 $\overline{4}$  Pressione  $\odot$  para iniciar o envio do arquivo.

### Receber arquivos pelo Bluetooth

Vá para

**Bluetooth**>**Configurações**>**Visibilidade**, faça com que seu telefone fique visível a outros dispositivos Bluetooth.

- 2Digite a senha e aceite a solicitação.
- 3 O telefone começará a receber o arquivo. Todos os arquivos recebidos são salvos em **Meus arquivos**>**Telefone** ou **Memória**>**Outros**.

**Observação:** se você não usar o recurso Bluetooth por algum tempo, deve desativá-lo para economizar bateria.

# <span id="page-20-1"></span>**Ler E-books**

Você pode ler E-books (arquivo .txt) no seu telefone.

# Começar a ler um E-book

- Vá para **Ferramentas**>**Leitor de texto**.
- 2 Selecione o arquivo .txt que você deseja ler.
- $3$  Pressione  $\circledcirc$  para começar a ler.

Vá para **Opções**>**Configurações**>**Codificação**, selecione a codificação adequada ao seu idioma.

# Configuração de leitura

Vá para **Opções**, você pode configurar o seguinte:

- **Localizar**: localizar palavras específicas no arquivo.
- **Adicionar favorito**: adicionar página atual ao favorito.
- **Ir para o favorito**: leia a página salva como favorito.
- **Configurações**: definir tamanho da fonte, rolar tela automaticamente ou ler E-book em tela inteira.

# <span id="page-21-0"></span>**Gerenciamento de arquivos**

Saiba mais sobre como usar e gerenciar seus arquivos e pastas.

## Usar seus arquivos

- Definir uma foto como uma imagem de contato ou papel de parede:
	- Abra **Meus arquivos**>**Figuras**, selecione uma foto.
	- Pressione L**Opções**>**Usar como**>**Imagem do contato** ou **Papel de parede**.
- 2 Definir um arquivo de áudio como toque:
	- Selecione um arquivo de áudio.
	- Pressione L**Opções**>**Usar como**>**Para lista de toques**.

**Observação:** para definir fotos que você tirou como imagem de contato, o tamanho da imagem deve ser menor ou igual a 200KB.

## Compartilhar seus arquivos

Você pode compartilhar seus arquivos de fotos, áudio ou vídeo com outras pessoas via MMS, e-mail ou Bluetooth.

- Selecione seus arquivos de fotos, áudio ou vídeo desejados.
- 2 Pressione L**Opções**>**Enviar**.

**Observação:** para enviar arquivos por E-mail, o tamanho do arquivo deve ser menor que 100K.

### Gerenciar seus arquivos

Você pode copiar, transferir ou excluir um arquivo em uma pasta.

Abra uma pasta, pressione

L**Opções**>**Selecionar vários**, entre na lista de várias seleções.

- 2 Pressione , **Marcar** ou **Desmarcar**.
- 3 Vá para **Opções** para concluir a cópia, transferência ou exclusão.

**Observação:** os arquivos de vídeo e de áudio, bem como imagens, inseguros não devem ser salvos no seu telefone.

# <span id="page-22-1"></span>**Usar lista negra**

Saiba mais sobre como definir a lista negra; você pode rejeitar as chamadas ou mensagens recebidas dos itens incluídos na lista negra.

### Ativar lista negra

- Vá para **Configurações**>**Configurações de chamada**>**Lista negra**>**Modo de lista negra**.
- $2$  Pressione  $\circledcirc$  para ativar a função de lista negra.

### Adicionar um número de telefone à lista negra

- Vá para **Lista negra**>**Números da lista negra**.
- 2 Edite a lista negra, adicione contatos inserindo um número de telefone.

# <span id="page-22-0"></span>**Verificar relógio mundial**

Saiba mais sobre como verificar a hora e a data de cidades de outros países.

### Ajustar relógio mundial

Selecione **Configurações**>**Hora e data**>**Relógio mundial**,

- Em **Configurações locais**/**Configurações estrangeiras**, pressione a tecla de navegação <sup>&</sup>lt; ou > para selecionar uma cidade.
- 2 Pressione L**Opções** para ativar/desativar o **Horário de verão**.
- 3 Em **Alternar local/estrangeiro**, alterne o relógio.

**Observação:** alarmes, lembretes, eventos programados dependem do fuso horário.

# <span id="page-23-0"></span>**Calculadora**

Use as teclas numéricas para calcular no telefone.

# <span id="page-23-1"></span>**Conversor de moeda**

- Vá para **Ferramentas**>**Conversor de moeda**, insira a taxa.
- 2 Digite a soma de dinheiro em **Local**. Pressione  $\circledcirc$  para confirmar.

**Observação:** O resultado da calculadora é somente indicativo.

# <span id="page-24-0"></span>**Aplicativos da Web e Java**

# <span id="page-24-2"></span>**Browser**

Você pode usar esta função para navegar na Internet. Consulte o operador da rede para obter a inscrição no serviço, informações da conta de dados e configurações de WAP.

# Acessar sites da Web

- Vá para **Browser**>**WAP**.
- 2 Selecione **Digitar endereço**, digite os sites desejados.
- 3 Pressione L**Opções**>**Concluído** para acessar o site da Web.

# Definir página inicial

- Vá para **Browser**>**WAP**, navegue até um site da Web.
- 2 Selecione **Opções**, salve o site da Web atual como a página inicial. Você pode definir sites que você usa com frequência como página inicial.

## Adicionar favoritos

- Vá para **Browser**>**WAP**, navegue até um site da Web.
- 2 Selecione **Opções**, adicione o site atual aos favoritos. Você pode adicionar seus sites prediletos aos favoritos.

# <span id="page-24-1"></span>**Aplicativos Java**

Saiba como usar aplicativos e jogos Java. Seu telefone é pré-carregado com alguns jogos e aplicativos Java.

# Instalar jogos Java

- Conecte seu telefone a um PC pelo cabo USB fornecido.
- 2 Salve o arquivo .jar em **Meus arquivos**>**Outros**.
- 3Instale os jogos Java.

## Jogar com jogos Java

- Vá para **Aplicativos**>**Java**.
- 2 Selecione um jogo na lista.

 $3$  Pressione  $\odot$  para começar a jogar.

Observação: para executar alguns aplicativos Java (software terceiro confiável) no seu telefone, pode ser que você precise ajustar as configurações Java. Pressione L**Opções**>**Configurações**.

### Configurações Java

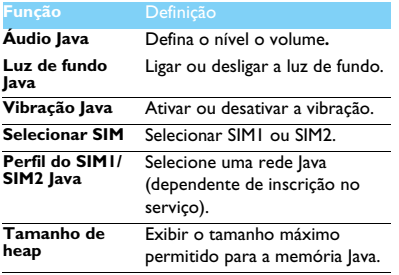

# <span id="page-26-2"></span>**Configurações**

# <span id="page-26-0"></span>**Configuração de SIM Configuração geral**

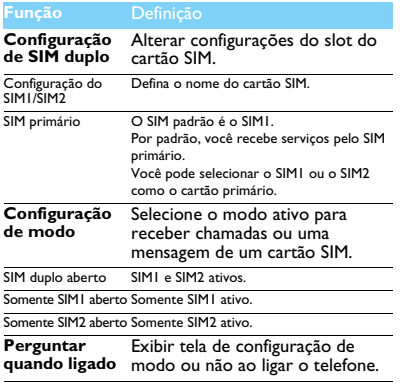

<span id="page-26-1"></span>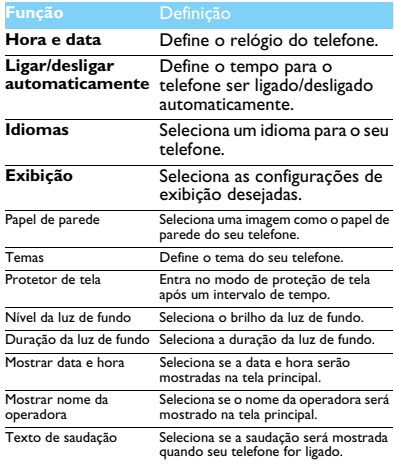

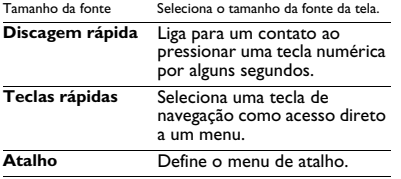

# <span id="page-27-0"></span>**Configurações de chamada**

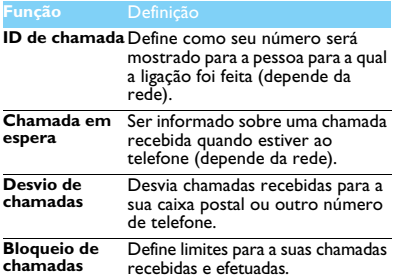

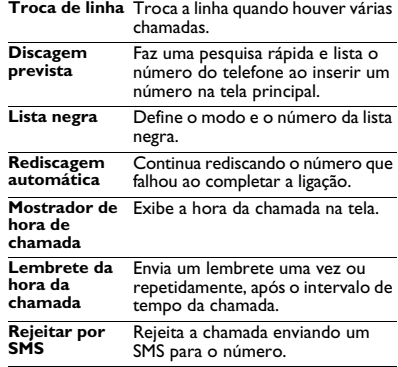

# <span id="page-28-0"></span>**Configurações de rede**

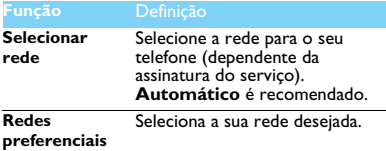

# <span id="page-28-1"></span>**Configurações de som**

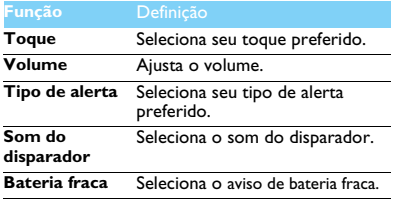

# <span id="page-28-2"></span>**Configurações de segurança**

Este menu permite que você use senhas para proteger seu cartão SIM, telefone e informações armazenadas no telefone.

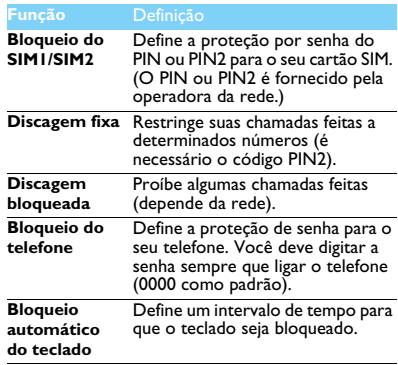

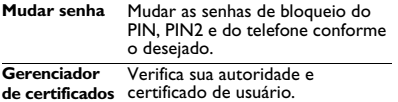

## <span id="page-29-0"></span>**Restaurar configurações de fábrica**

Restaura suas configurações de telefone aos valores padrão. Você deve digitar a senha de bloqueio do telefone (0000 como padrão).

# <span id="page-30-2"></span><span id="page-30-0"></span>**Segurança e precaução**

#### <span id="page-30-1"></span>**Precaução**

#### **Mantenha seu telefone fora do alcance de crianças.**

Mantenha seu telefone e todos os acessórios fora do alcance de

 crianças. Pequenas peças podem provocar sufocamento ou lesões sérias, se ingeridas.

#### **Ondas de rádio**

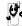

Seu telefone transmite/recebe ondas de rádio na frequência GSM (900/1.800/1.900MHz).

Verifique com o fabricante do seu veículo se o equipamento eletrônico usado no veículo não será afetado pela energia de rádio.

Seu celular está em conformidade com os padrões de segurança aplicáveis e com a Diretiva 1999/5/EC de Equipamentos de Rádio e Equipamentos Terminais de Telecomunicações.

#### **Sempre desligue o telefone...**

Desligue o telefone quando estiver em uma aeronave. O uso de **VOV** telefones celulares em uma aeronave pode colocar a operação da aeronave em risco, pode interferir na rede de telefonia móvel e também pode ser ilegal.

**A** Em hospitais, clínicas, outros centros médicos e qualquer local em que você esteja próximo a equipamentos médicos

Em áreas com um ambiente potencialmente explosivo (por exemplo, postos de gasolina e também áreas em que o ar contenha partículas de pó, como pó metálico). Em um veículo transportando produtos inflamáveis ou em um veículo movido a GLP (gás liquefeito de petróleo). Em áreas como pedreiras ou outras áreas onde operações de dinamitação estejam em andamento.

#### **O telefone celular e seu carro**

 Evite utilizar seu telefone enquanto dirige e siga todas as regulamentações que restringem o uso de celulares enquanto dirige. Use acessórios de modo que as mãos estejam livres para aumentar a sua segurança, quando possível. Verifique se seu telefone e o kit de carro não estão bloqueando air bags ou outros dispositivos de segurança acoplados ao seu carro.

#### **Manipule seu telefone cuidadosamente e de modo sensato**

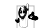

Para obter uma operação ideal e satisfatória do telefone, **recomenda-se usá-lo na posição operacional normal.**<br>The recomenda-se usá-lo na posição operacional normal.

- Não exponha o telefone a temperaturas altas.
- Não mergulhe o telefone em líquido; se o telefone estiver úmido, desligue-o, remova a bateria e deixe-os secar por 24 horas antes de reutilizá-los.
- Para limpar o telefone, utilize um pano macio.

#### **Proteja as baterias contra danos**

Use apenas Acessórios Originais da Philips, pois o uso de qualquer outro acessório pode danificar seu telefone e representar riscos, além de anular ou invalidar todas as garantias do seu telefone Philips. O uso de um tipo incorreto de bateria também pode causar uma explosão. Assegure-se de que as peças danificadas sejam logo substituídas por um técnico qualificado e que elas sejam substituídas por peças originais da Philips.

- Seu telefone funciona com bateria recarregável.
- Use somente o carregador especificado.
- Não incinere as baterias.
- Não deforme nem abra a bateria.
- Não permita que objetos metálicos (como chaves no bolso) provoquem curto-circuito nos contatos da bateria.
- Evite a exposição a ambientes com calor excessivo (>60°C ou 140°F), alto índice de umidade ou corrosão.

#### **Cuidado ambiental**

 Lembre-se de observar a regulamentação local a respeito do descarte de material de embalagem, baterias gastas e telefones usados e procure encaminhá-los para reciclagem. A Philips marca a bateria e a embalagem com símbolos padronizados, visando promover a reciclagem e o descarte apropriado do lixo final.

:O material de embalagem com este símbolo é reciclável.

:Uma contribuição financeira foi feita para o sistema nacional associado de recuperação e reciclagem de embalagens.

 $\triangle$ :O material plástico é reciclável (também identifica o tipo de plástico)

30 Segurança e precaução

#### **Marcação WEEE no DFU: "Informações ao consumidor"**

#### **Descarte do seu produto usado**

Seu produto foi projetado e fabricado com material e componentes de alta qualidade, que podem ser reciclados e reutilizados.

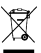

Quando este símbolo de lixeira com rodas cortado por um "X" estiver anexado a um produto, significa que o produto é regido pela Diretiva Europeia 2002/96/EC.

Informe-se sobre o sistema de coleta separada local para produtos elétricos e eletrônicos.

Siga a regulamentação local e não descarte os produtos usados junto com o restante do lixo comum. O descarte correto de produtos usados ajudará a evitar potenciais consequências negativas para o meio ambiente e a saúde dos seres humanos.

 Este dispositivo pode conter materiais, tecnologia ou software sujeitos à legislação e regulamentação de exportação dos Estados Unidos e de outros países. Proíbe-se qualquer desvio contrário à legislação vigente.

#### <span id="page-31-1"></span>**Dicas**

#### **Marcapassos**

Se você tiver um marcapasso:

- Mantenha sempre o telefone a mais de 15 cm do seu marcapasso quando o telefone estiver ligado, assim, você evitará possíveis interferências.
- Não coloque o telefone no bolso da camisa.
- Use o ouvido do lado oposto ao marcapasso para minimizar uma potencial interferência.
- Desligue o telefone se suspeitar de interferência.

#### **Aparelhos auditivos**

Se você for usuário de um aparelho auditivo, consulte seu médico e o fabricante do aparelho auditivo para saber se seu dispositivo é suscetível a interferências de telefone celular.

#### **Norma EN 60950**

 Sob calor intenso ou após um período prolongado de exposição ao sol (por exemplo, atrás de uma janela ou de um para-brisa), a temperatura da tampa do seu telefone poderá aumentar. Nesse caso, tome cuidado ao pegar o telefone e também evite usá-lo em um ambiente com temperatura acima de 40°C.

#### **Como prolongar a vida útil da bateria do seu telefone**

Para que o seu celular funcione corretamente, é fundamental haver carga suficiente da bateria. Para fins de economia de energia, faça o seguinte, se aplicável:

- Desligue a função de Bluetooth do seu telefone.
- Defina o nível e a duração de luz de fundo do seu telefone para um valor baixo.
- Ative o bloqueio de teclado automático, desative os sons de tecla, vibração por choque ou alertas de vibração.
- Estabeleça a conexão GPRS quando necessário. Caso contrário, seu telefone continuará a procurar a conexão GPRS e gastará toda a sua bateria.
- Desligue seu telefone se não houver cobertura. Caso contrário, o telefone continuará a procurar a rede e gastará toda a sua bateria.

### <span id="page-31-0"></span>**Solução de problemas**

#### **O telefone não liga**

Remova/reinstale a bateria. Em seguida, carregue o telefone até que o ícone da bateria pare de pesquisar. Desconecte o carregador e tente ligar o celular.

**O mostrador exibe BLOQUEADO quando você liga o telefone**

Alguém tentou usar o seu telefone mas desconhecia o código PIN e o código de desbloqueio (PUK). Entre em contato com o seu prestador de serviços.

#### **O mostrador exibe falha de IMSI**

 Este problema está relacionado à sua assinatura. Entre em contato com a sua operadora.

#### **Seu telefone não retorna para a tela principal**

Pressione por alguns segundos a tecla de desligar ou desligue o telefone, verifique se o cartão SIM e a bateria estão instalados corretamente e ligue-o novamente.

#### **O símbolo de rede não é exibido**

A conexão com a rede foi perdida. Ou você está em uma área de sombra de rádio (em um túnel ou entre edifícios altos) ou está fora da área de cobertura da rede. Tente de outro lugar, tente se conectar novamente à rede (especialmente quando estiver fora do país), verifique se a antena está no local, caso o seu celular tenha uma antena externa, entre em contato com a sua operadora de rede para obter assistência/informações.

#### **O mostrador não responde (ou o mostrador responde lentamente) aos pressionamentos de tecla**

O mostrador responde mais lentamente a temperaturas muito baixas. Isso é normal e não afeta a operação do telefone. Dirija-se a um local mais quente e tente novamente. Se não for este o caso, entre em contato com o fornecedor do seu telefone.

#### **A bateria parece estar esquentando demais**

Você pode estar usando um carregador que não foi projetado para uso com o seu telefone. Certifique-se de usar os acessórios originais da Philips fornecidos com o seu telefone.

#### **Seu telefone não exibe os números das chamadas recebidas**

Este recurso depende de rede e assinatura. Se a rede não envia o número da pessoa que chamou, o telefone exibirá Chamada 1 ou Retido. Entre em contato com a sua operadora para obter informações detalhadas sobre este assunto.

#### **Você não consegue enviar mensagens de texto**

Algumas redes não permitem trocas de mensagem com outras redes. Primeiro, verifique se você inseriu o número da sua central de SMS, ou entre em contato com a operadora para obter informações detalhadas sobre esse assunto.

#### **Você não consegue receber e/ou armazenar imagens JPEG**

Uma imagem pode não ser aceita pelo seu celular se for muito grande, se o nome for muito longo ou se não estiver no formato de arquivo correto.

#### **Parece que você perdeu algumas chamadas**

Verifique as suas opções de desvio.

#### **Ao carregar a bateria, o ícone de bateria não exibe barra e o contorno está piscando**

Carregue a bateria somente em um ambiente em que a temperatura não esteja abaixo de 0°C (32°F) ou acima de 50°C (113°F).

Se não for este o caso, entre em contato com o fornecedor do seu telefone.

#### **O mostrador exibe falha de SIM**

 Verifique se o cartão SIM foi inserido corretamente. Se o problema persistir, seu cartão SIM pode estar danificado. Entre em contato com a sua operadora.

#### **Ao tentar usar um recurso no menu, o mostrador exibe NÃO PERMITIDO**

 Alguns recursos dependem da rede. Portanto, eles estarão disponíveis somente se a sua rede ou assinatura aceitá-los. Entre em contato com a sua operadora para obter informações detalhadas sobre este assunto.

#### **O mostrador exibe INSIRA SEU CARTÃO SIM**

Verifique se o cartão SIM foi inserido corretamente. Se o problema persistir, seu cartão SIM pode estar danificado. Entre em contato com a sua operadora.

#### **A autonomia do seu telefone parece ser menor do que a indicada no guia do usuário**

A autonomia está vinculada às suas configurações (por exemplo, volume da campainha, duração da luz de fundo) e aos recursos que você usa. Para aumentar a autonomia, e sempre que possível, você deve desativar os recursos que não utiliza.

#### **Seu telefone não funciona bem no seu carro**

Um carro contém peças metálicas que absorvem ondas eletromagnéticas que podem afetar o desempenho do telefone. Um kit para carro é disponibilizado com uma antena externa e permite que você faça chamadas sem manusear o aparelho.

**Observações:** verifique com as autoridades locais se você pode ou não usar o telefone enquanto dirige.

#### **Seu telefone não está carregando**

Se a bateria estiver completamente descarregada, pode demorar alguns minutos para pré-carregar (até 5 minutos em alguns casos), antes do ícone de carregamento ser exibido na tela.

#### **A imagem capturada com a câmera do telefone não está nítida** Certifique-se de que ambos os lados da lente da câmera estejam limpos.

#### <span id="page-33-0"></span>**Declaração de marca comercial**

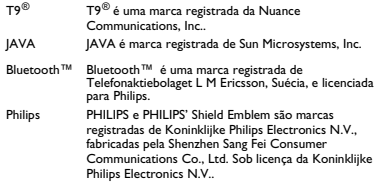

#### <span id="page-33-1"></span>**Informações sobre taxa de absorção específica**

#### **Normas internacionais**

#### ESTE CELULAR ATENDE ÀS RECOMENDAÇÕES INTERNACIONAIS DE EXPOSIÇÃO A ONDAS DE RÁDIO

O celular é um transmissor e receptor de rádio. Ele é projetado e fabricado de modo a não exceder os limites de exposição a energia de radiofrequência (RF) definidos pelas normas internacionais. Tais recomendações foram estabelecidas pela Comissão Internacional sobre Proteção contra Radiação Não Ionizante (ICNIRP) e pelo Instituto de Engenheiros Eletricistas e Eletrônicos (IEEE), que preveem uma margem de segurança substancial para assegurar a proteção de todas as pessoas, sem importar idade e condição de saúde.

As recomendações de exposição para celulares usam uma unidade de medição conhecida como Taxa de Absorção Específica (SAR). O limite de SAR recomendado pelo ICNIRP para celulares usados pelo público em geral é de **2,0 W/kg em média por 10 gramas de tecido e de 1,6 W/ kg em média por 1 grama de tecido** segundo a norma IEEE 1528 para a cabeça.

Foram realizados testes de SAR usando as posições de operação recomendadas com o celular transmitindo sob seu maior nível de potência certificado em todas as bandas de frequência testadas. Embora a SAR seja determinada no maior nível de potência certificado, os níveis reais de SAR do celular durante a operação estão em geral abaixo do valor mínimo de SAR. Isso se deve ao fato de que o telefone é projetado para operar em diversos níveis de potência usando apenas a potência necessária para alcançar a rede. Em geral, quanto mais perto o usuário estiver de uma antena de estação base, menor será a saída de potência.

Embora possam existir diferenças entre os níveis de SAR dos diversos telefones e nas diversas posições, todos eles atendem às normas de proteção internacionais relacionadas à exposição a ondas de rádio.

**O maior valor de SAR para este modelo Xenium F511 no teste de conformidade com a norma foi de 0,725 W/kg, segundo a recomendação da ICNIRP.** 

A fim de limitar a exposição a ondas de rádio, recomenda-se reduzir a duração das chamadas de celulares ou usar um fone de ouvido. A finalidade dessas precauções é afastar o celular da cabeça e do corpo.

#### <span id="page-33-2"></span>**Garantia limitada**

1 O que esta garantia limitada cobre?

A Philips garante ao comprador de varejo original ("Consumidor" ou "Você") que este é um produto de telefonia celular da Philips e que todos os acessórios originalmente fornecidos pela Philips no pacote de vendas ("Produto") não apresentam defeitos nas peças, no modelo e no acabamento sob condições de uso normais em conformidade com as instruções operacionais e de acordo com os termos e as condições a seguir. Esta garantia limitada se estende apenas ao Consumidor de Produtos adquiridos e usados no país original da compra. A garantia limitada é válida somente no país determinado pela Philips para venda do produto.

2.Qual é o período de garantia limitada?

O período de garantia limitada do Produto se estende por 1 (UM) ANO a partir da data da compra do Produto documentada pelo recibo de compra. A garantia limitada da bateria recarregável original da Philips se estende por 6 (seis) meses a partir da data da compra.

3. Como a Philips procederá se o produto não estiver isento de defeitos nas peças e no acabamento durante o período de garantia limitada?

 Durante o período de garantia limitada, a Philips ou seu representante autorizado, a seu critério, reparará ou substituirá, sem cobrança adicional pelas peças ou pelo serviço prestado, um Produto com defeito material por peças novas ou reparadas ou por um Produto novo, e devolverá esse Produto reparado ou substituído ao Consumidor em perfeitas condições de uso. A Philips reterá as peças, os módulos ou os equipamentos com defeito.

O Produto reparado ou substituído estará coberto por esta garantia limitada para o saldo do período de garantia limitada original ou por 90 (noventa) dias a partir da data de reparo ou substituição, considerandose o período mais longo O reparo ou substituição do Produto, a critério da Philips, é sua única solução.

4. O que não é coberto por esta garantia limitada? Esta garantia limitada não cobre:

a) Produtos sujeitos a mal uso, acidentes, despacho ou outros danos físicos, instalação inadequada, manuseio operacional anormal, negligência, inundação, incêndio, entrada de água ou outro líquido; ou

b) Produtos danificados devido a reparos, alterações ou modificações por qualquer pessoa não autorizada pela Philips; ou

c) Produtos com problemas de recepção ou operação causados por condições de sinal, confiabilidade da rede ou sistemas de cabos ou antena; ou

d) Defeitos ou problemas em produtos causados por utilização com produtos ou acessórios que não sejam da Philips; ou

e) Produtos em que as etiquetas de garantia/qualidade, o número de série do produto ou o número de série eletrônico tenham sido removidos, alterados ou considerados ilegíveis; ou

f) Produtos adquiridos, usados, vistoriados ou enviados para reparo fora do país original da compra, ou usados para fins comerciais ou institucionais (incluindo, entre outros, produtos usados para fins de aluguel); ou

g) Produtos devolvidos sem recibo válido de compra ou cujo recibo foi alterado ou está ilegível.

h) Desgaste normal pelo uso ou Força Maior.

5. Como obter o serviço coberto pela garantia?

a) Devolva o Produto a um centro de serviço autorizado da Philips. Entre em contato com o escritório local da Philips para saber a localização do centro de serviço autorizado mais próximo.

b) Remova o cartão SIM antes de entregar o Produto à Philips. A Philips não se responsabiliza por danos ou perda do cartão SIM ou de dados contidos nele.

c) Se a falha no Produto não estiver incluída na cobertura desta garantia limitada, ou caso esta garantia limitada não seja aplicável, seja nula ou inválida devido a termos e condições nela definidos, o Consumidor será cobrado pelo custo do reparo ou da substituição do Produto e de todos os outros custos relacionados incorridos no reparo ou na substituição do Produto.

d) IMPORTANTE - ao devolver o Produto, inclua um recibo válido de compra que identifique claramente o local de compra, a data de compra, o modelo do Produto e o número de série do Produto.

6.Outras limitações: Esta garantia é o acordo integral.

EXCETO QUANDO EXPRESSAMENTE DEFINIDO NAS GARANTIAS ANTERIORES E NAQUELAS DETERMINADAS POR LEI E QUE NÃO POSSAM SER EXCLUÍDAS NEM MODIFICADAS PELO ACORDO, A PHILIPS NÃO OFERECE NENHUMA OUTRA GARANTIA, EXPRESSA OU IMPLÍCITA (POR ESTATUTO, LEGISLAÇÃO OU OUTRO MEIO) E ESPECIALMENTE RENUNCIA A QUALQUER GARANTIA DE CAPACIDADE DE COMERCIALIZAÇÃO DE QUALIDADE SATISFATÓRIA OU ADEQUAÇÃO COM DETERMINADO FIM.

A RESPONSABILIDADE TOTAL DA PHILIPS POR DANOS RELATIVOS A OU ORIUNDOS DA COMPRA OU DO USO DO PRODUTO, INDEPENDENTEMENTE DO TIPO OU DA CAUSA DESSE DANO OU DA FORMA OU CARACTERIZAÇÃO DO DIREITO REIVINDICADO (POR EXEMPLO, CONTRATO OU ATO ILÍCITO), NÃO DEVE EXCEDER O PREÇO DE COMPRA ORIGINAL PAGO PELO PRODUTO.

ENTRETANTO, EM HIPÓTESE ALGUMA A PHILIPS SE RESPONSABILIZARÁ POR DANOS PUNITIVOS, ESPECIAIS, INCIDENTAIS, INDIRETOS OU CONSEQUENTES (INCLUINDO, ENTRE OUTROS, A PERDA DE USO, PERDA DE TEMPO, INCONVENIÊNCIA, PERDA COMERCIAL, PERDA DE LUCRO, PERDA DE OPORTUNIDADES DE NEGÓCIOS, CUSTO DE SUBSTITUIÇÃO DE MERCADORIAS OU SERVIÇOS, INVESTIMENTOS, DANOS AO BEM-ESTAR OU À REPUTAÇÃO, OU PERDA DE DADOS, E RECLAMAÇÕES POR PARTE DE TERCEIROS) RESULTANDO DE COMPRA OU USO DO PRODUTO, NA MEDIDA DO PERMITIDO POR LEI, ESTANDO A PHILIPS CIENTE OU NÃO DA POSSIBILIDADE DE TAIS DANOS. ESTAS LIMITAÇÕES DEVEM SER APLICADAS NÃO OBSTANTE A FALHA DO PROPÓSITO ESSENCIAL DE QUALQUER SOLUÇÃO LIMITADA.

Esta garantia limitada representa o acordo completo e exclusivo entre o Consumidor e a Philips no que diz respeito a este Produto de telefonia celular, e anula todos os acordos anteriores entre as partes, verbais ou por escrito, e todas as outras formas de comunicação entre as partes com relação ao assunto desta garantia limitada. Nenhuma operadora, varejista, representante, comerciante, empregado desta, ou empregado da Philips está autorizado a fazer modificações nesta garantia limitada e você não deve confiar em tais representações.

Esta garantia limitada não afeta os direitos estatutários do Consumidor sob a legislação nacional aplicável em vigor.

#### <span id="page-35-0"></span>**Declaração de conformidade**

Nós,

**Shenzhen Sang Fei Consumer Communications Co., Ltd. 11 Science and Technology Road, Shenzhen Hi-tech Industrial Park, Nanshan District, Shenzhen 518057 China**

declaramos sob nossa total responsabilidade que o produto

**Xenium F511** Philips GSM/GPRS 900/1800/1900 Número TAC: 86419900

ao qual esta declaração está relacionada, se encontra em conformidade com os seguintes Padrões:

```
SEGURANÇA: EN 60950-1:2006+A11:2009 SAÚDE: EN 50360:2001
EN 62209-1:2006
EMC: ETSI EN301 489-1 v1.8.1
ETSI EN 301 489-7 v1.3.1
ETSI EN 301 489-17 v1.3.2
ESPECTRO: ETSI EN 301 511 v9.0.2 
ETSI EN 300 328 v1.7.1
```
Declaramos no presente instrumento que todas as suítes de testes de rádio essenciais foram realizadas e que o produto acima denominado está em conformidade com todas as exigências essenciais da Diretiva 1999/5/EC.

O procedimento de avaliação de conformidade referenciado no Artigo 10 e detalhado no Anexo IV da Diretiva 1999/5/EC foi adotado com o envolvimento do seguinte Órgão Notificado:

TÜV RHEINLAND PRODUCT SAFETY GMBH Am Grauen Stein

51105 Köln

Alemanha

Marca de identificação: **0197**

22 de março de 2010

Connie Shen

Segurança e precaução 35

# <span id="page-36-0"></span>**Dicas e truques**

# **Otimizando o desempenho da bateria do seu Philips Xenium**

Aqui você encontra algumas medidas para ajudá-lo a otimizar o desempenho da bateria do seu Philips Xenium.

# Como otimizar o tempo de espera e de conversação do seu telefone?

- Verifique sempre se o perfil do seu telefone está configurado adequadamente para atender o uso real. A configuração do perfil tem influência direta no desempenho da bateria do telefone. Em geral, o Modo Externo é a configuração que consome mais energia, enquanto o Modo Silencioso consome a menor quantidade de energia.
- Se você estiver usando um telefone Xenium com um recurso SIM duplo, tente ativar os 2 cartões SIM apenas quando for extremamente necessário. Caso esteja em um país com cobertura única, desative o SIM sem cobertura para prolongar a vida útil da bateria
- Se não estiver usando aplicativos como Bluetooth, WIFI, GPS e JAVA, desligue-os. E lembre-se de usar

o recurso de autobloqueio para bloquear o telefone a fim de evitar pressionamentos de teclas por engano.

- Ajuste a intensidade e a duração da luz de fundo da tela do seu mostrador para o nível baixo ou médio, e para a menor duração. Em geral, quanto menor é o nível e a duração da luz de fundo, maior é a economia de energia.
- Evite usar ou colocar o telefone perto de objetos magnéticos (como rádio ou TV) ou sobre superfícies metálicas, que afetarão a conexão de rede e acabarão consumindo energia da sua bateria.

### Como prolongar a vida útil da bateria?

- A carga ou descarga total da bateria prolongará sua vida útil. Carregue a bateria assim que aparecer o aviso de bateria baixa.
- A temperatura afetará o uso da bateria. Com o tempo, o calor prejudicará o desempenho da bateria. Mantenha o telefone fora da exposição solar ou de um carro exposto ao calor. Em ambientes com temperatura baixa, coloque o telefone em um local mais aquecido (dentro do bolso, por exemplo), pois a capacidade da bateria diminui quando a temperatura cai.
- Sempre utilize acessórios originais pois eles promovem o melhor desempenho da bateria. Acessórios não originais (como carregadores) podem danificar a bateria e até mesmo o telefone.